# **Getting Started Guide 2015**

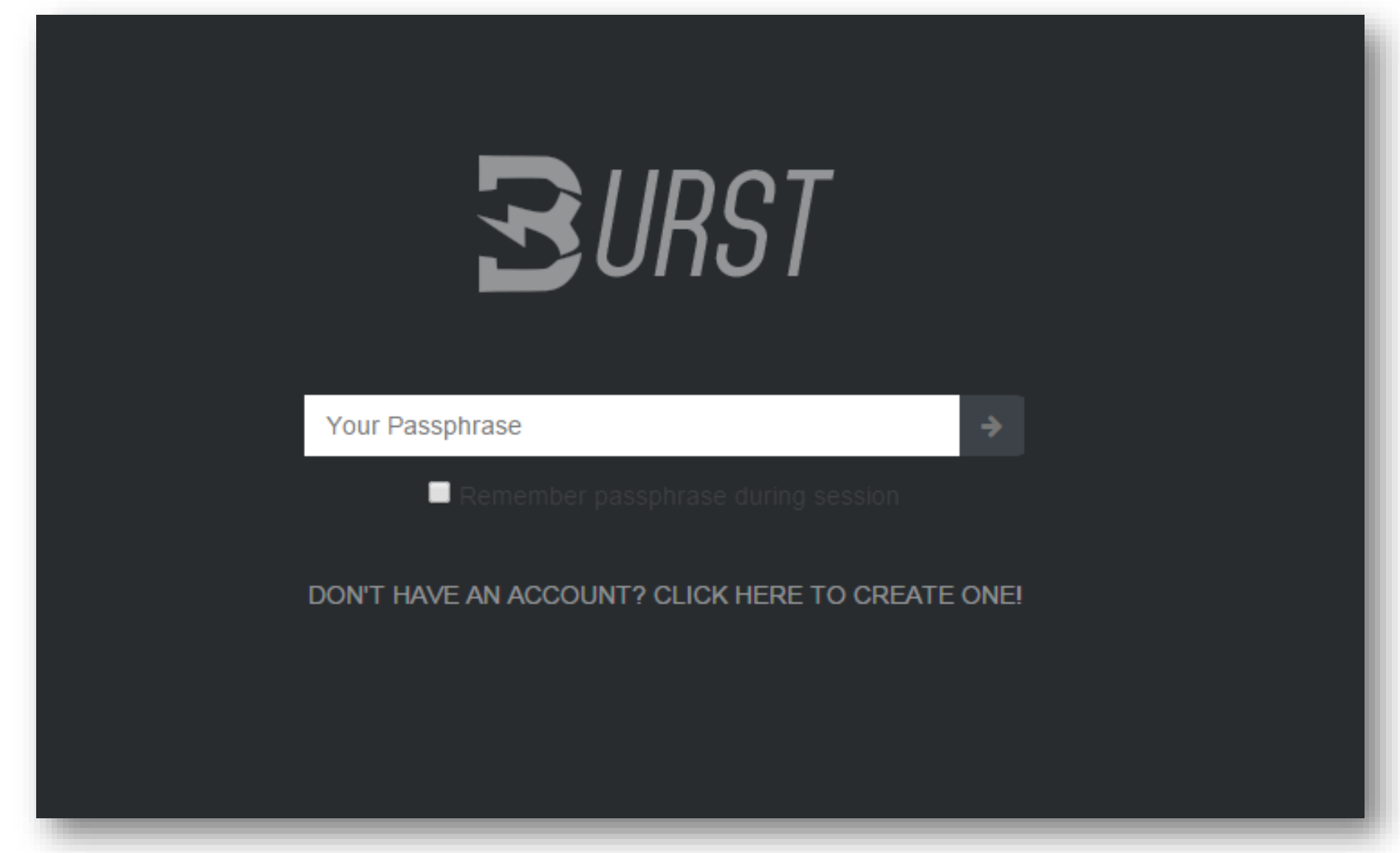

#### **Automatically generated passphrase**

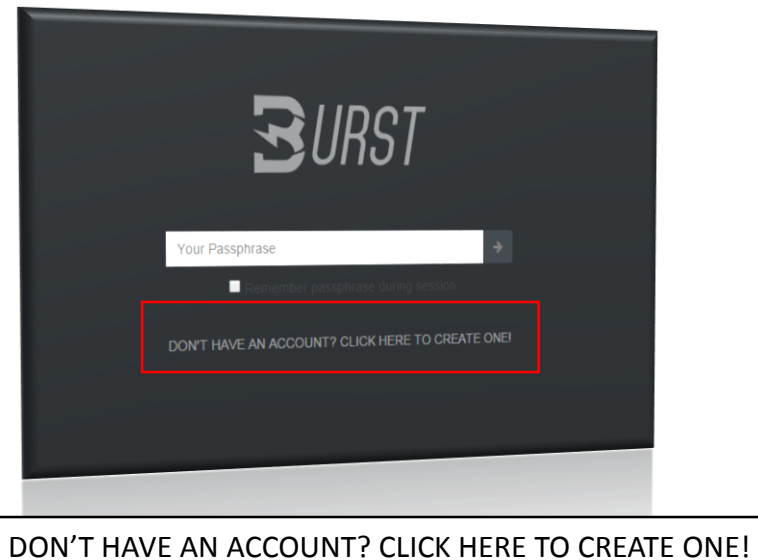

Will bring you to the account creation page.

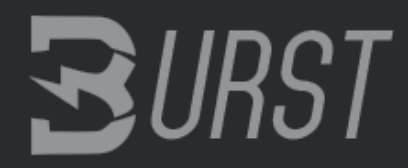

#### Create Your Account

Your automatically generated passphrase is:

#### **12 WORD PHRASE THAT SHOULD REMAIN PRIVATE. DO NOT LOSE**

Please write down or memorize these 12 words (their order and capitalization matters - always lowercase). This passphrase is needed in order to access your Burst account.

Attention: Don't ever disclose your passphrase. If you lose it you lose access to your account!

Cancel

Want to choose your own passphrase? Click here.

You can also choose your own passphrase.

Make sure your phrase is at least **35 random characters** if you are going to choose it yourself.

**Choosing your own passphrase**

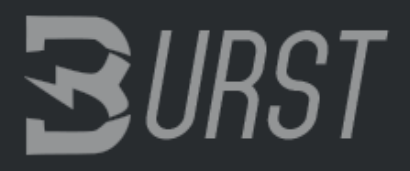

Create Your Account

Your automatically generated passphrase is:

12 WORD PHRASE THAT SHOULD REMAIN PRIVATE. DO NOT LOSE

Please write down or memorize these 12 words (their order and capitalization matters - always lowercase). This passphrase is needed in order to access your Burst account.

Attention: Don't ever disclose your passphrase. If you lose it you lose access to your account!

Cancel

Want to choose your own passphrase? Click here.

Here is where you will enter in your Passphrase

**Choosing your own passphrase**

**BURST** 

Create Your Account

Your passphrase must be at least 35 characters long.

Attention: The passphrase is everything that stands between your account and the rest of the world. Do not use any meaningful sentence, especially any that appears in song or literature.

Don't ever disclose your passphrase. If you lose it you lose access to your account!

Passphrase

Repeat

Cancel

Merick 2015 Donation : BURST-8XJE-8WYY-U4ZT-9NPMA

### Dashboard

Welcome to your new BURST account. Your account ID is BURST-SFY2-G399-CKUK-6WDJA - When funding your account for the first time, you also need to include your public key, which is 8749f51f16d2f791bf5f681bc912f7fa2f64c8384e97e2e096b2d6b86535a778

### **You now have a BURST account.**

As of version 1.2.1 you will receive the message shown above. Do not worry about the *Sending Public Key* This will be done automatically when we send our first BURST.

Merick 2015 Donation : BURST-8XJE-8WYY-U4ZT-9NPMA

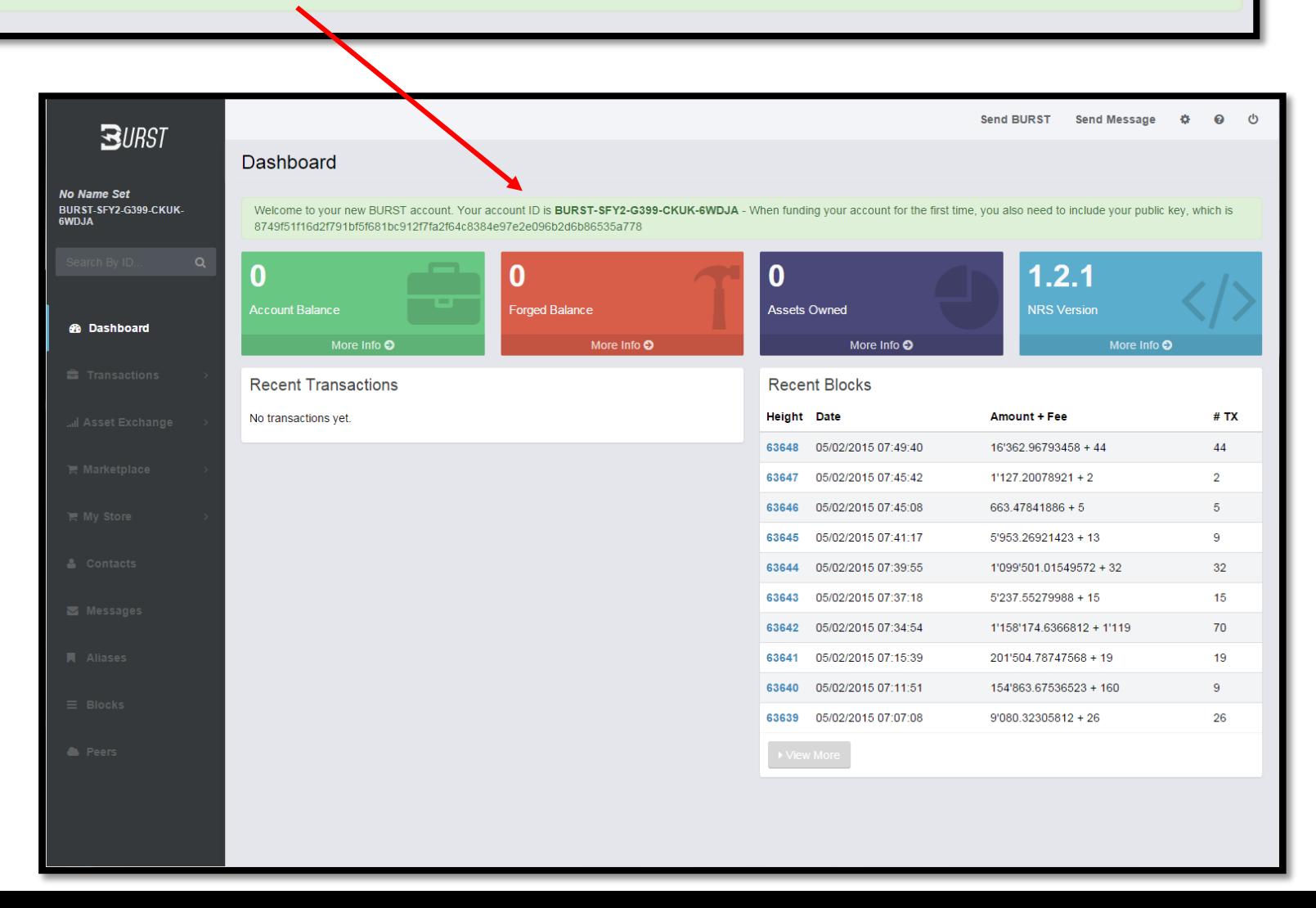

## **Funding your account for the 1st time.**

When your wallet is new it will have no transactions in the "Recent Transactions" column. Since there are no transactions this new account is not part of the block chain. The block chain keeps track of transactions, not addresses so in order to active your account you need someone to send you a couple burst coins.

## **Funding with a Faucet or Friend.**

Find a working faucet or a friend and give them your BURST address. In this example the address is **BURST-SFY2-G399- CKUK-6WDJA.** Once they indicate that BURST has been sent your way, sit back and wait for it to show up in your wallet.

As of 1/5/2015 <http://burstcoin.eu/faucet> is a working faucet

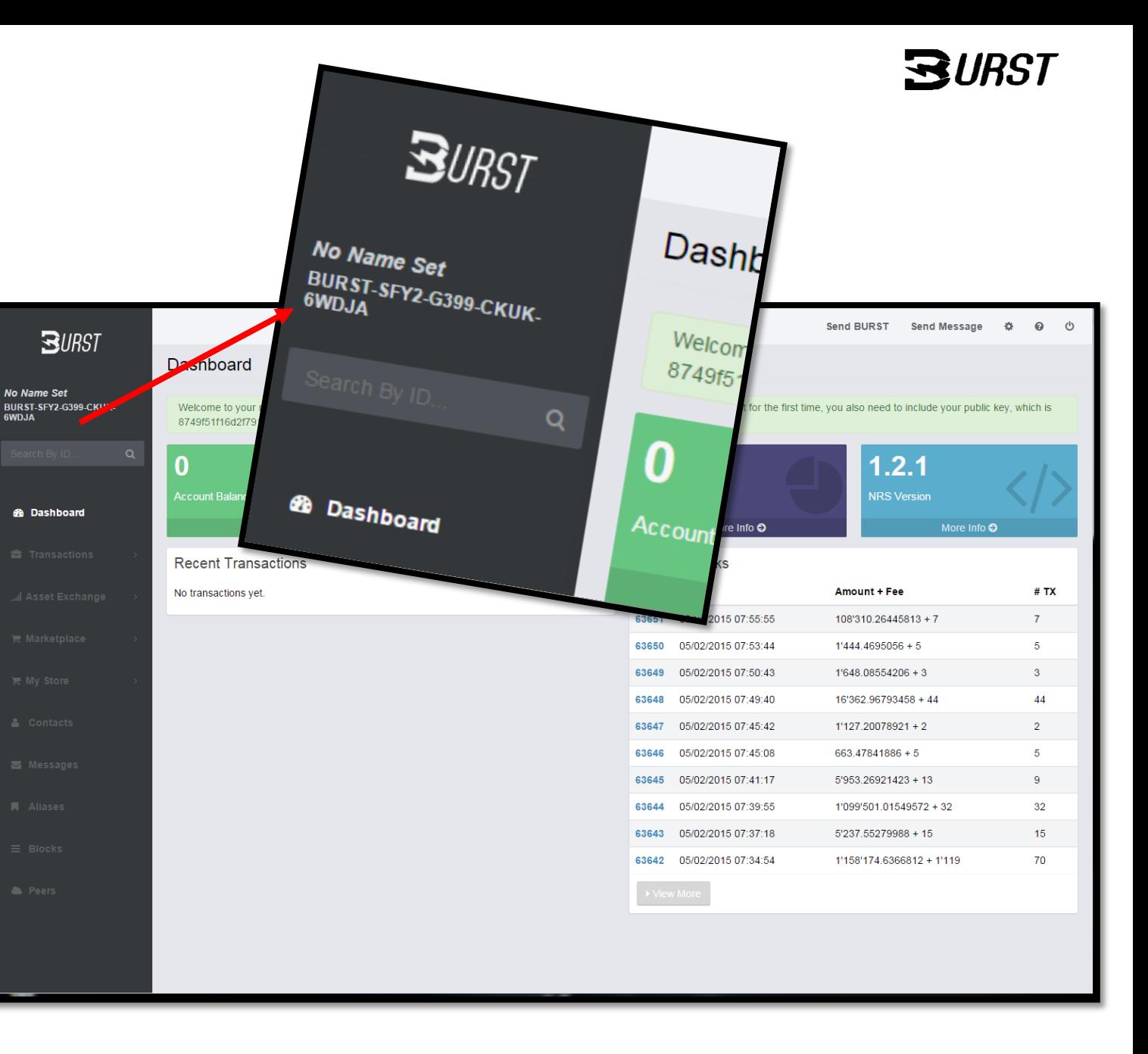

## **The address has been given to a faucet or friend.**

IRS 1

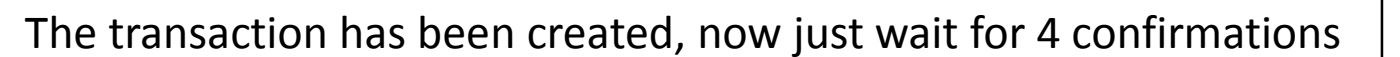

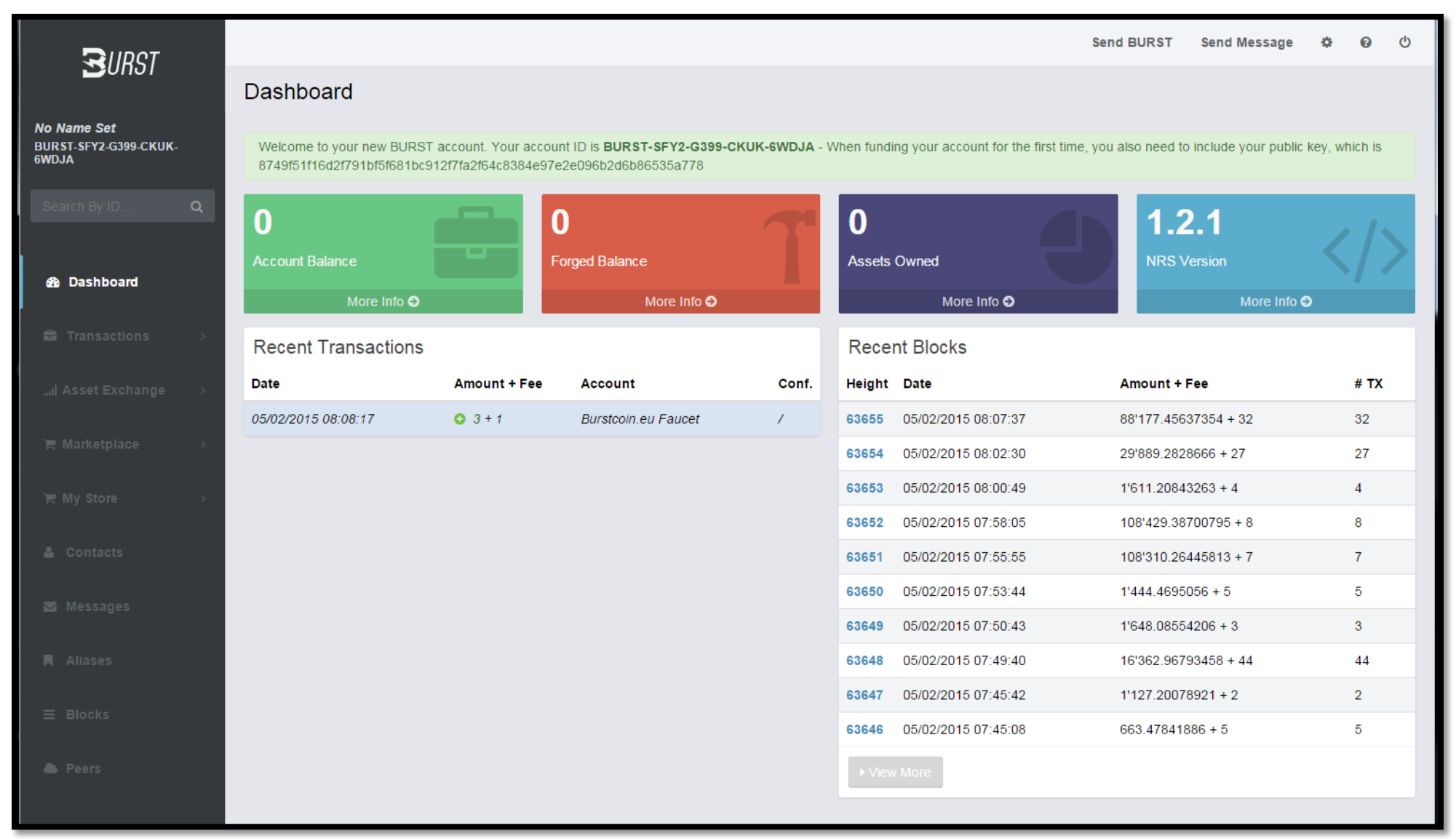

Donation : BURST-8XJE-8WYY-U4ZT-9NPMA

Merick 2015

**3URST** 

## **The address has been given to a faucet or friend.**

Our first coins are now on the blockchain, now just wait until Conf says 4.

The Public Key Warning will be addressed after 4 confirmations. Be patient, let the network synchronize, rushing things during the setup will just cause annoyance later on.

Notice Conf. now says **0** instead of **/** The 0 indicates a transaction has been created and now waiting for confirmations.

Our first transaction now has 4 confirmations. Lets create our public key

Merick 2015 Donation : BURST-8XJE-8WYY-U4ZT-9NPMA

#### Dashboard

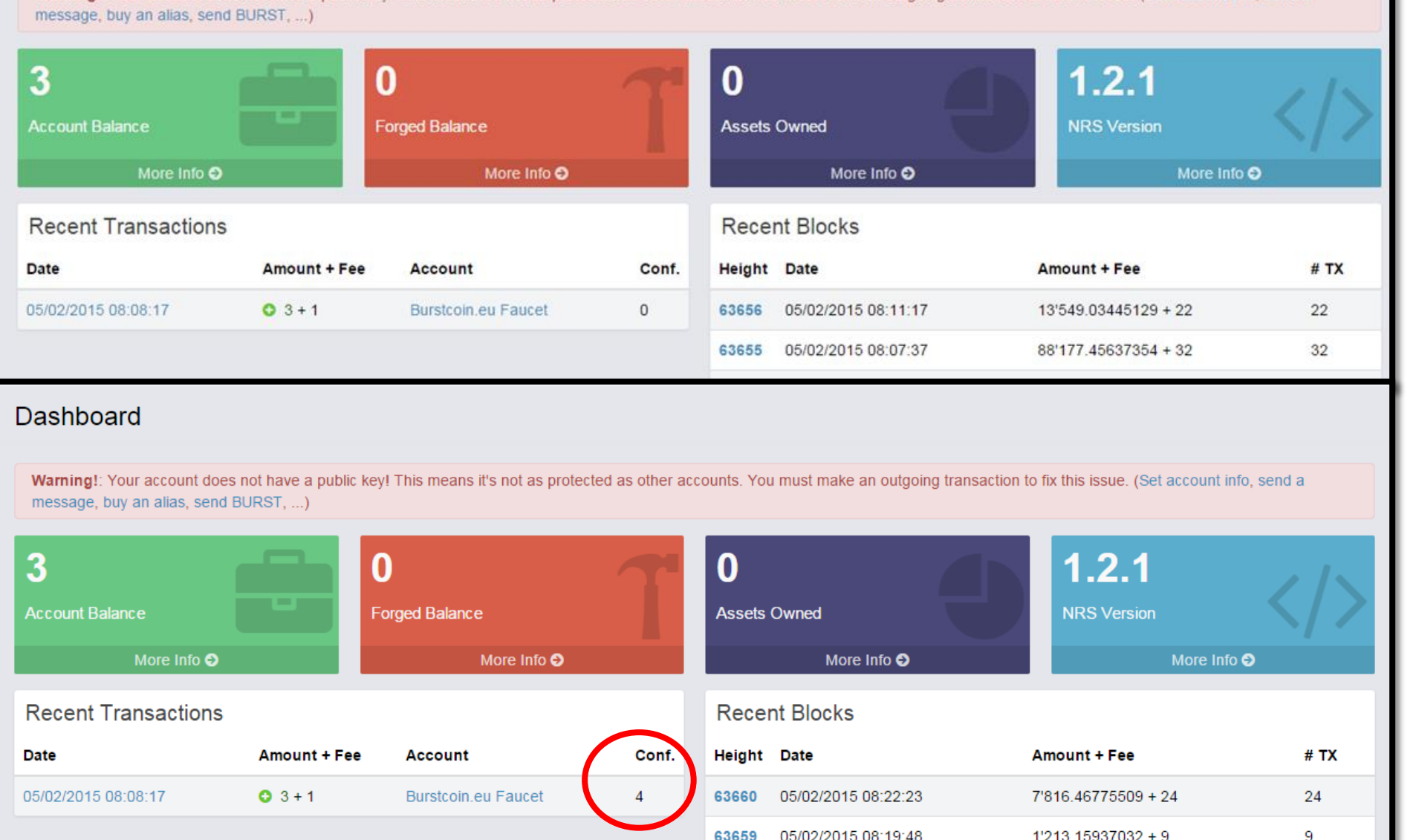

Warning! Your account does not have a public key! This means it's not as protected as other accounts. You must make an outgoing transaction to fix this issue. (Set account info, send

## **Creating a Public Key.**

In order to create the public key we must now send 1 BURST to the network. This can be done 5 different ways. 1.) Set Account Info

2.) Send a Message

3.) Buy an Alias

4.) Sending BURST to someone

5.) Send BURST to yourself

Lets send 1 BURST back to whomever sent us the initial BURST

Click the "Send BURST" button in the upper right hand corner, shown here with the red-circles.

This method will work if you know what address to send to, but if you don't know the burst address and only see an Account Name you can click that also. This also works if it does show an address, it will save you some typing.

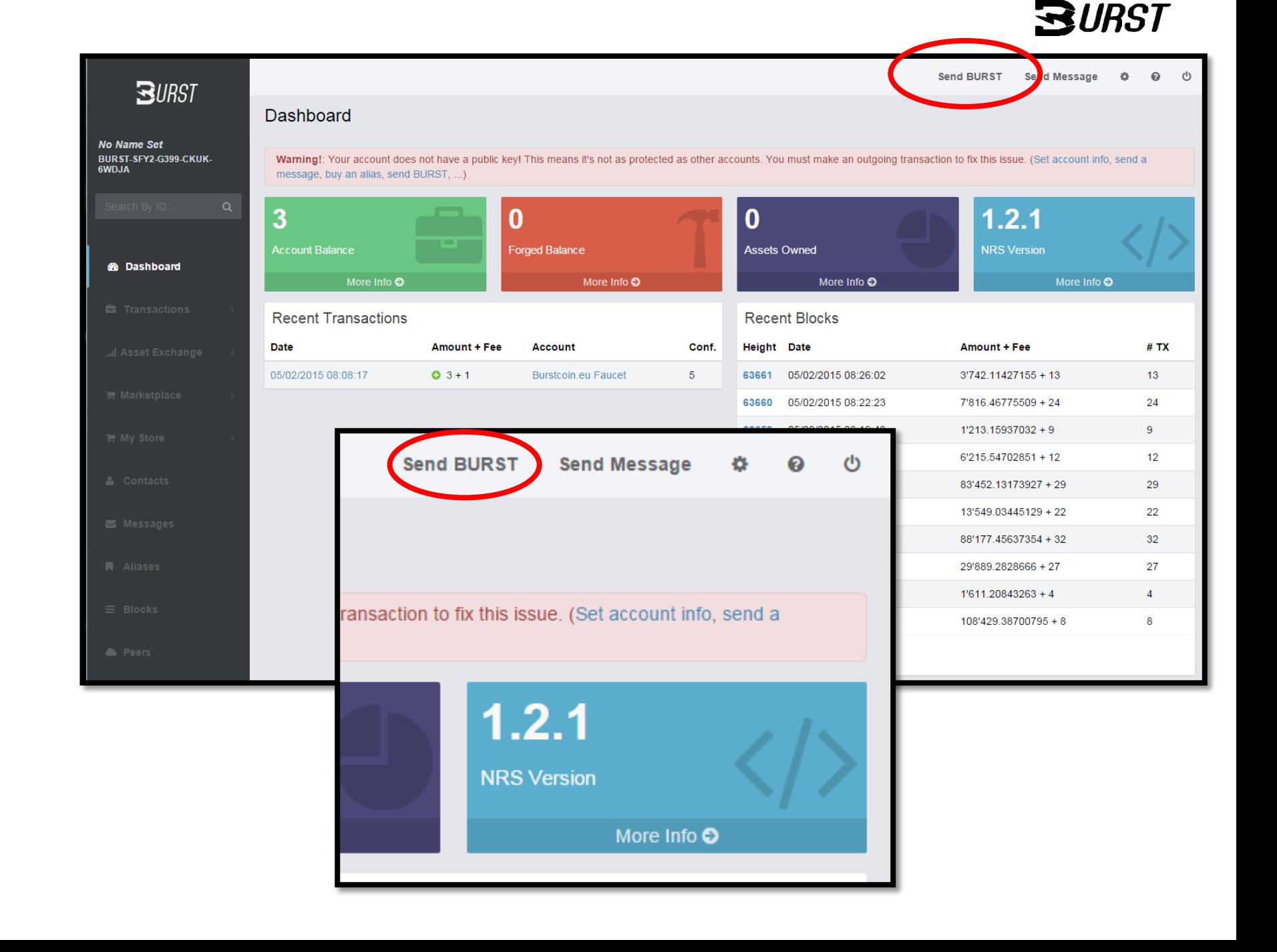

## **Sending your first BURST.**

To create the public key we will send 1 BURST back to our initial sender, in this example it is the faucet.

Click the name under the Account column.

This will bring up an account detail window.

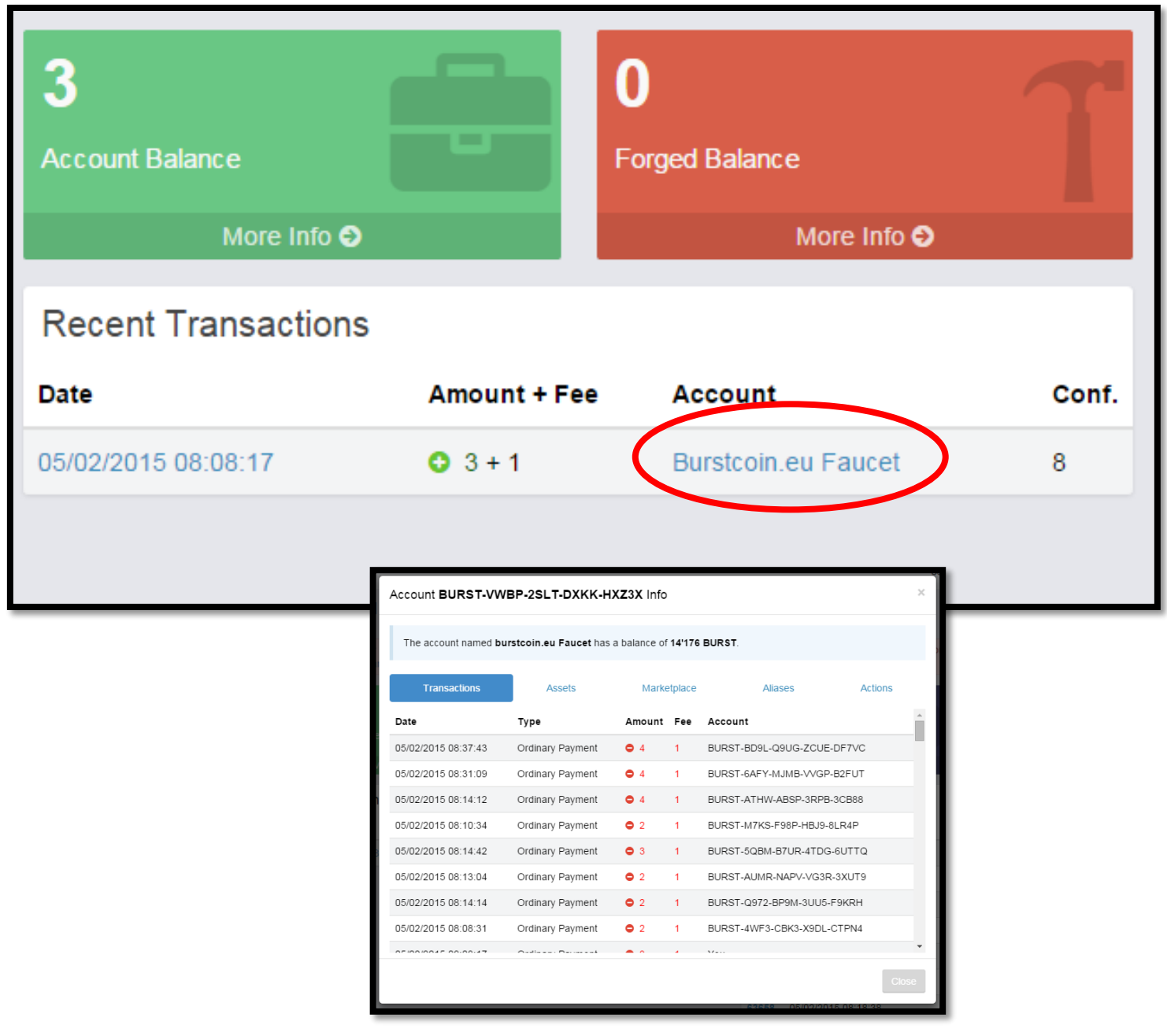

**BURST** 

 $\mathcal{M}$ 

**Actions** 

#### The account named burstcoin.eu Faucet has a balance of 14'176 BURST. **Transactions Assets** Aliases Marketplace Type Date Amount Fee Account 05/02/2015 08:37:43 Ordinary Payment  $\bullet$  4 1 BURST-BD9L-Q9UG-ZCUE-DF7VC 05/02/2015 08:31:09 BURST-6AFY-MJMB-VVGP-B2FUT Ordinary Payment  $\bullet$  4  $\overline{1}$ 05/02/2015 08:14:12 Ordinary Payment  $\bullet$  4  $\sim$  1 BURST-ATHW-ABSP-3RPB-3CB88 Ordinary Payment 05/02/2015 08:10:34 BURST-M7KS-F98P-HBJ9-8LR4P  $\bullet$  2  $\overline{1}$ 05/02/2015 08:14:42 Ordinary Payment  $\bullet$  3 1 BURST-5QBM-B7UR-4TDG-6UTTQ 05/02/2015 08:13:04 Ordinary Payment  $\bullet$  2 BURST-AUMR-NAPV-VG3R-3XUT9  $\overline{1}$ 05/02/2015 08:14:14 Ordinary Payment  $\bullet$  2 BURST-Q972-BP9M-3UU5-F9KRH  $\overline{1}$

Ordinary Payment

 $O(1)$ 

 $\bullet$  2

 $\sim$   $\sim$ 

 $\overline{1}$ 

**Contract State** 

 $\lambda$ 

05/02/2015 08:08:31

05/00/0045.00:00:47

Account BURST-VWBP-2SLT-DXKK-HXZ3X Info

**Sending your first BURST.**

This will bring up an account detail window.

Click **Actions**

Click **Send BURST**

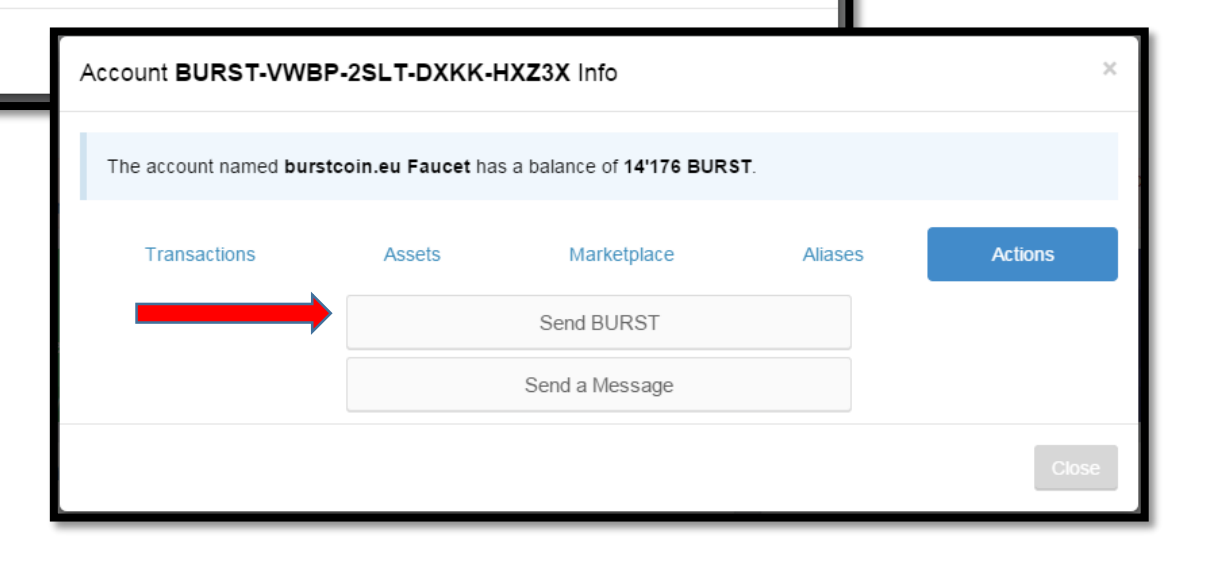

BURST-4WF3-CBK3-X9DL-CTPN4

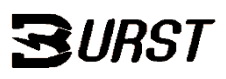

## **Sending your first BURST.**

Enter the amount you want to send, 1 BURST is fine for establishing our public key.

In order to send any BURST from your account you will need to paste or type in your Passphrase.

Press **Send BURST**

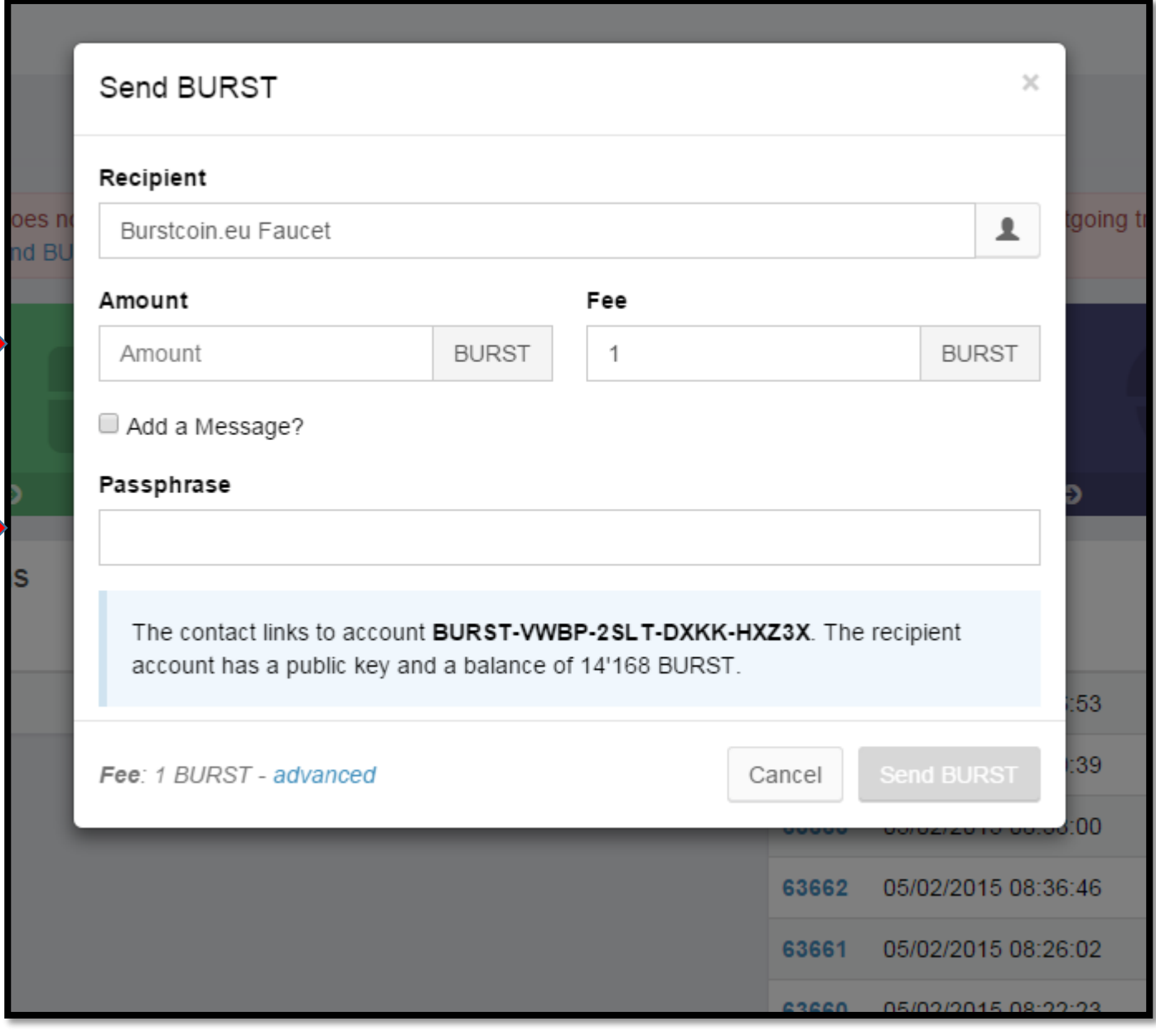

## **Our first BURST has now been sent.**

Once the transactions makes it onto the blockchain then the public key warning will disappear.

Wait 4 confirmations before attempting to do anything else.

After these 4 confirmations your account is setup and you are ready to move on with your BURST experience.

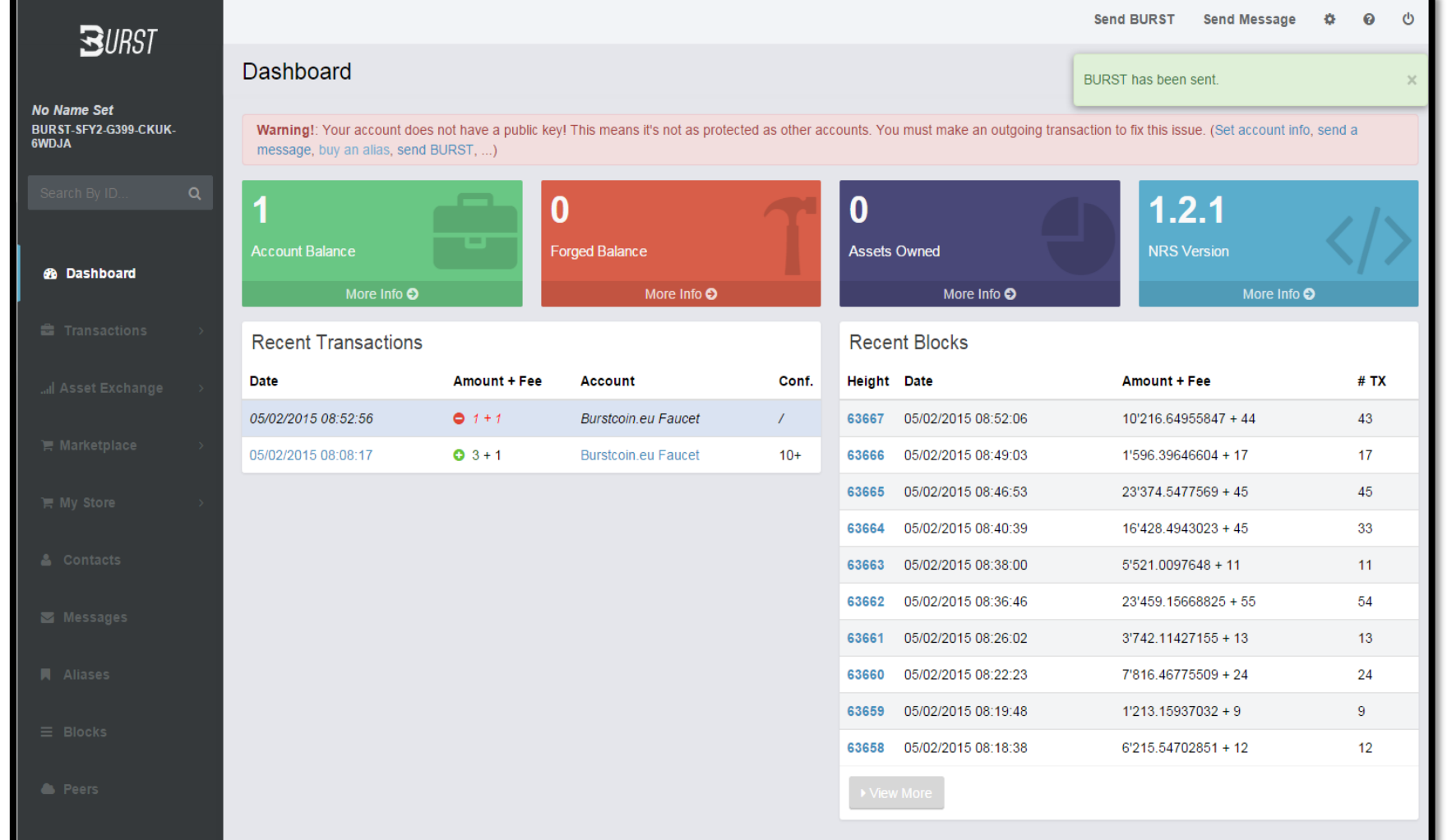

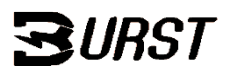

## **Your account is now Ready**

This is what a synchronized and initialized account will look like.

There is 1 incoming transaction and 1 outgoing transaction. Both of them have 4 or more confirmations.

You are ready to now setup your wallet for mining and/or use it for further transactions.

GO BURST!!

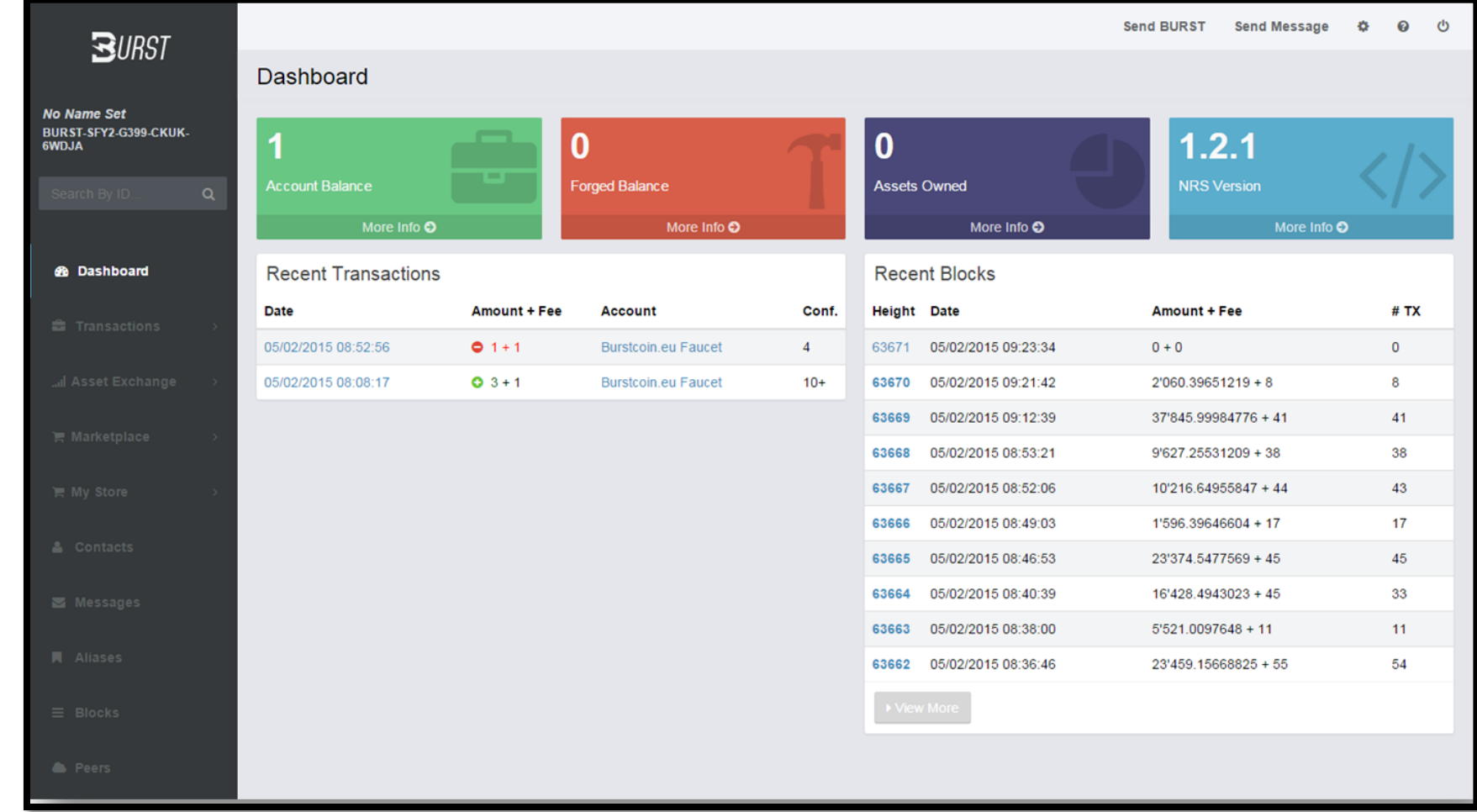

# **Getting ready to pool mine.**

This next step already assumes you have made your plot files.

While mining on a pool you need to tell the network what address will receive the block payments that are won using your numeric account ID. The pool will then pay you based on whatever payment method the pool operates under.

As of version BURST v1.2.2 02/15/2015 to check or change **rewardassignments** you will need to browse to

**<http://127.0.0.1:8125/rewardassignment.html>**

This assumes your wallet is running on your local system, hence the 127.0.0.1. I run my wallet on a file/media server on my LAN so I would use:

**<http://192.168.0.187:8125/rewardassignment.html>**

The key take-away here is that rewardassignment.html is the web-page within your wallet location that allows you to check and change rewardassignments.

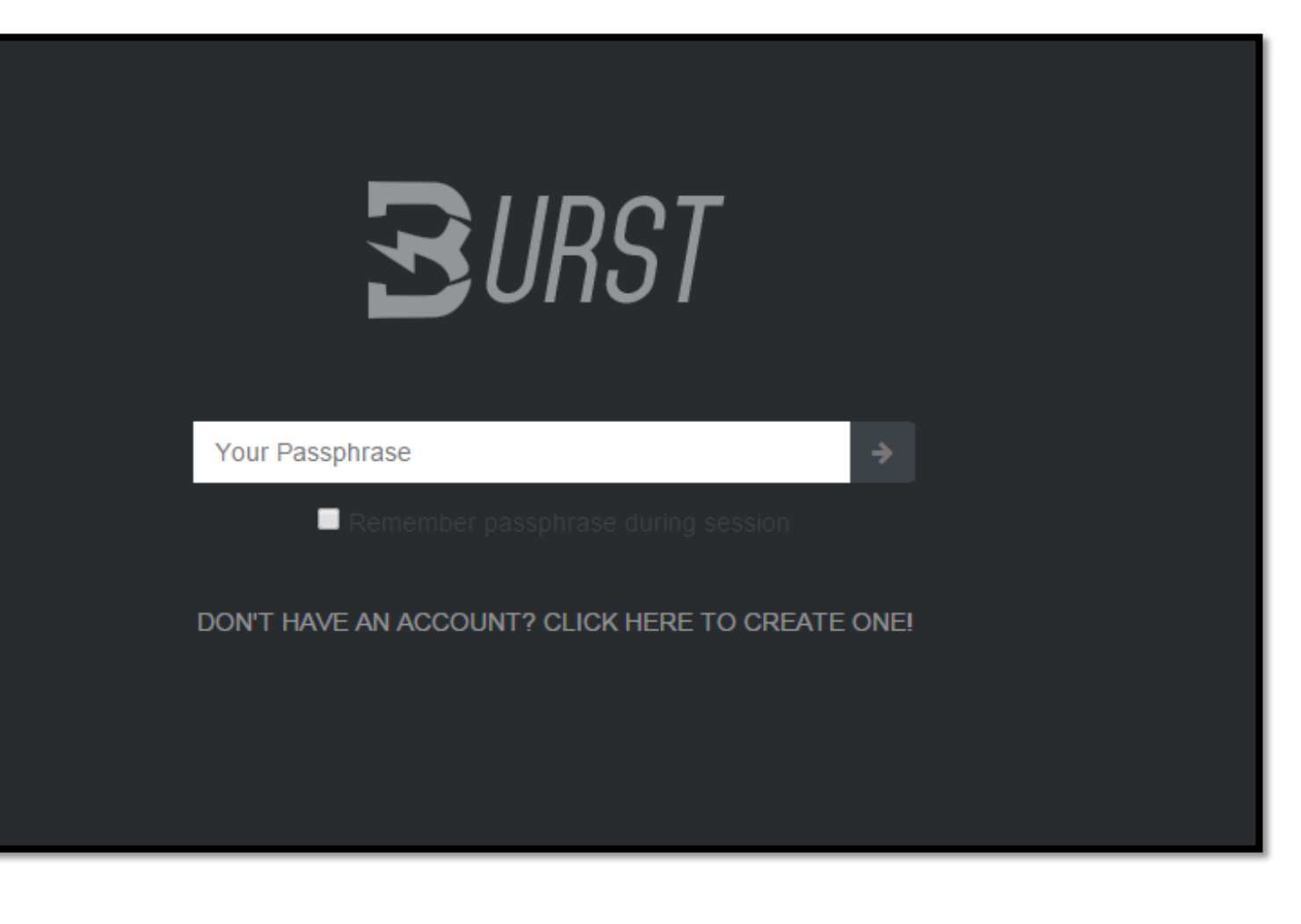

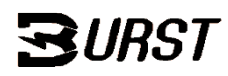

# **Getting ready to pool mine. Assigning a Reward Recipient**

On the right is what the *rewardassignment* page will look like. I have brought out the important part for emphasis.

#### **Get Reward Recipient**

This field will tell you what the reward recipient is for a particular BURST account.

#### **Get accounts with recipient**

This will provide a list of all BURST accounts that have their reward assignment set to the address you enter.

### Set reward recipient:

This is where you will be entering your pool mining info. Any rewards won by plots linked to the account that was created with the *PassPhrase* you are about to enter will be sent to the *Recipient address.* 

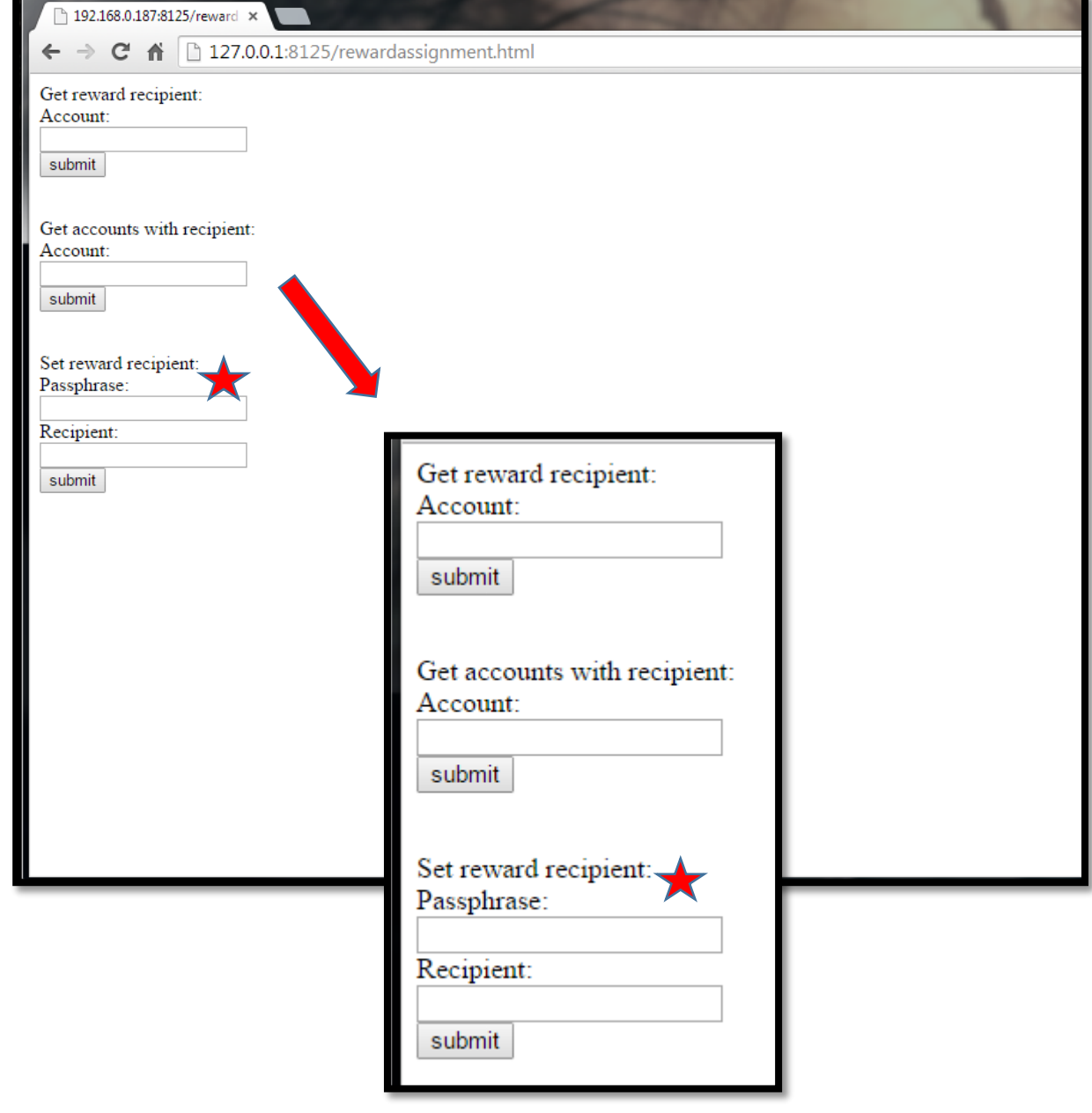

# **Getting ready to pool mine. Assigning a Reward Recipient (cont.)**

#### **Set reward recipient:**

Your wallet needs to be in-sync with the network before changing the reward recipient. On the right you can see that there is no warning in the lower right corner telling me that the wallet is syncing and the last block in the recent blocks list is also the last block on any of the other BURST block explorers. This wallet is in sync and ready for a **Reward Recipient Assignment** change.

#### **You will also need at least 1 BURST in your account to change the Reward Recipient**

Notice what the recent transactions list looks like **before** the **Reward Assignment Change.** These are the original transactions that initialized this wallet.

Merick 2015 Donation : BURST-8XJE-8WYY-U4ZT-9NPMA

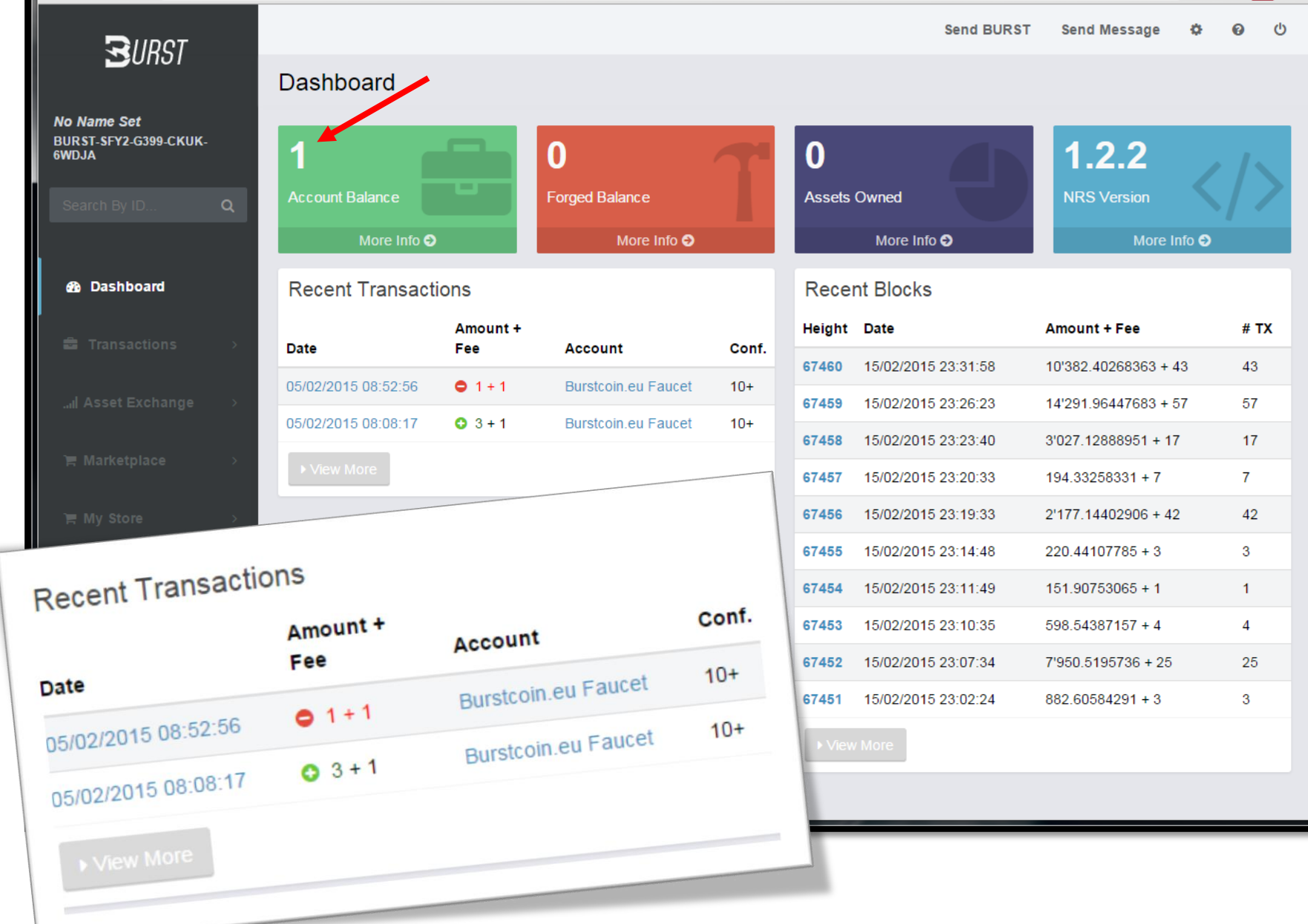

# **Getting ready to pool mine. Assigning a Reward Recipient (cont.)**

In this example I will set the **Reward Recipient** to the Burst.ga pool, but this method is the same for any of the other pools.

Once you have entered in the proper BURST address into the **Recipient** field, and **your account Passphrase** into the Passphrase field press Submit.

After a few moments you will be presented with a very large and technical message, ignore it, this message is beyond the scope of this tutorial. Go ahead and point your web browser back to your wallet login.

**<http://127.0.0.1:8125/index.html>**

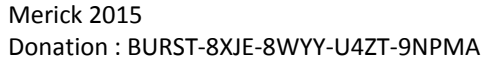

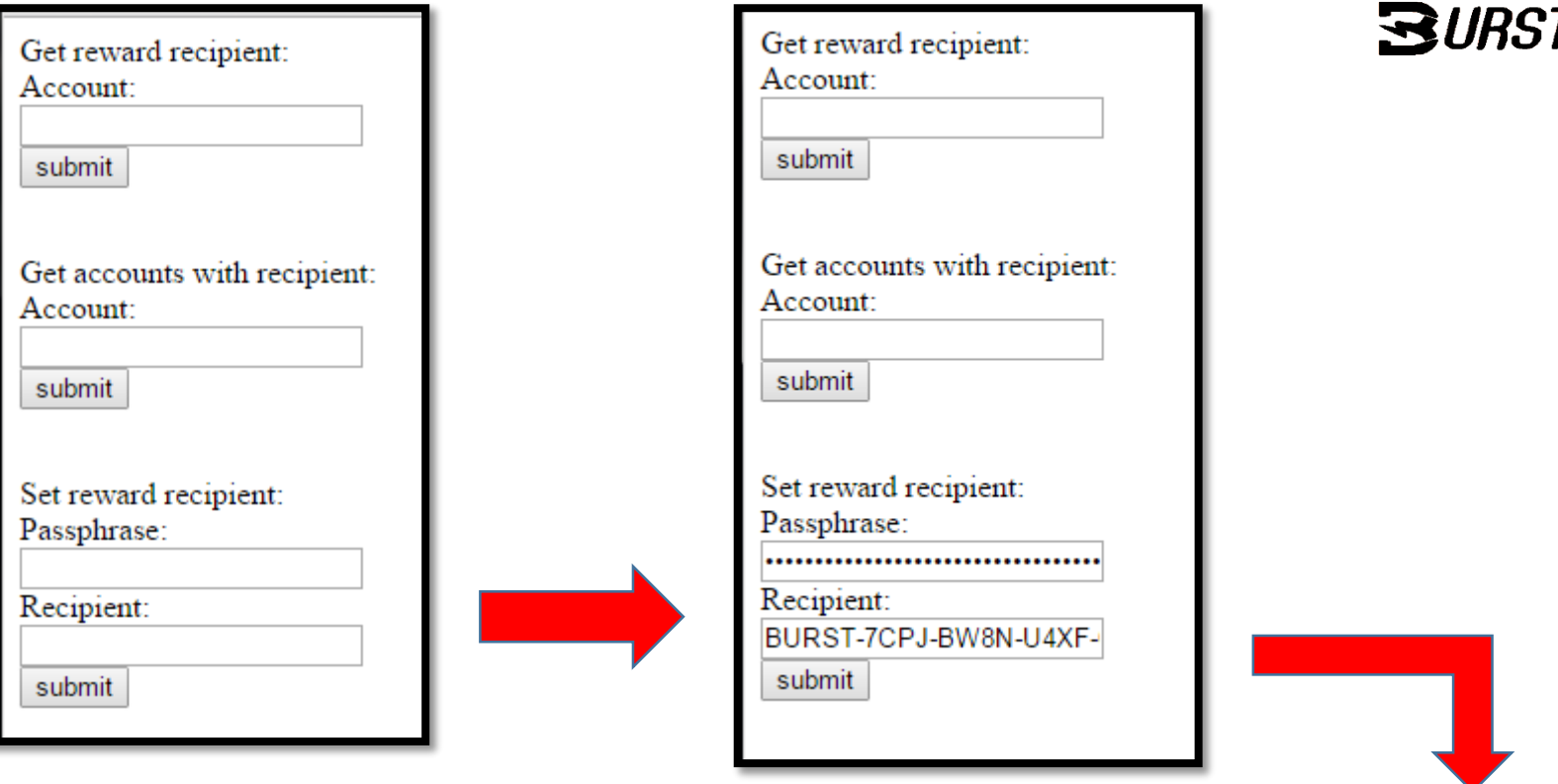

## BEFORE AFTER

SignatureHash":"19280a6ff8ca4f5de397539c8f32076b182ef2e3e70a92cca8a37e70d3196e7c","unsignedTransactionBytes":"14109c53f900a0058749f51f16d2f791bf5f681bc912f7fa2f64c8384e97e2e": :"00000000000007d070100acff550156f220e801"."transactionJSON "senderPublicKey":"8749f51f16d2f791bf5f681bc912f7fa2f64c8384e97e2e096b2d6b86535a778","signature":"bb305570ec4fb3b0f4e3ee4476bbe7a835173a17417f49222487667fae6be6086de2f408b70a7 356c1860a542d61880f7a2829d9c82a249f53c8788a17cd5301","feeNQT":"100000000","type":20,"fullHash":"d5efe540e697a4c1b216eca57bd7b4458f3a3644ced884c5318ed3260d475346","version":1,"e cBlockId":"16726635467257544620","signatureHash":"19280a6ff8ca4f5de397539c8f32076b182ef2e3e70a92cca8a37e70d3196e7c","attachment": "version.RewardRecipientAssignment":1},"senderRS":"BURST-SFY2-G399-CKUK-6WDJA","subtype":0,"amountNQT":"0","sender":"4918349089860237248","recipientRS":"BURST-7CPJ-BW8N-U4XF-CWW3U","recipient":"12468105956737329840","ecBlockHeight":67453,"deadline":1440,"transaction":"13953444560687722453","timestamp":16339868,"height":2147483647},"broadcasted":tru e,"requestProcessingTime":8664,"transactionBytes":"14109c53f900a0058749f51f16d2f791bf5f681bc912f7fa2f64c8384e97e2e096b2d6b86535a778b0aa420d4f9c07ad0000000000000000000001f50500000 49f53c8788a17cd5301000000007d070100acff550156f220e801","fullHash":"d5efe540e697a4c1b216eca57bd7b4458f3a3644ced884c5318ed3260d475346","transaction" **IGNORE THIS**

# **Getting ready to pool mine. Assigning a Reward Recipient (cont.)**

The Reward Recipient has just been set and you have pointed your browser back to the wallet main page.

You should now see a new transaction, this is the reward recipient change transaction.

Wait until this transactions has 4 confirmations before you start mining.

After 4 confirmations you can also double check that the reward recipient is correct buy going back to

**<http://127.0.0.1:8125/rewardassignment.html>**

Enter your BURST address into the Get Reward Recipient field, press submit.

The reward recipient will come back as the numeric ID equivalent of the address you entered as the Reward Recipient. Your plot files will also begin with this numeric ID.

http://127.0.0.1:8125/burst?requestType=rsCon vert&account=*12468105956737329840*

submit

Merick 2015 Donation : BURST-8XJE-8WYY-U4ZT-9NPMA

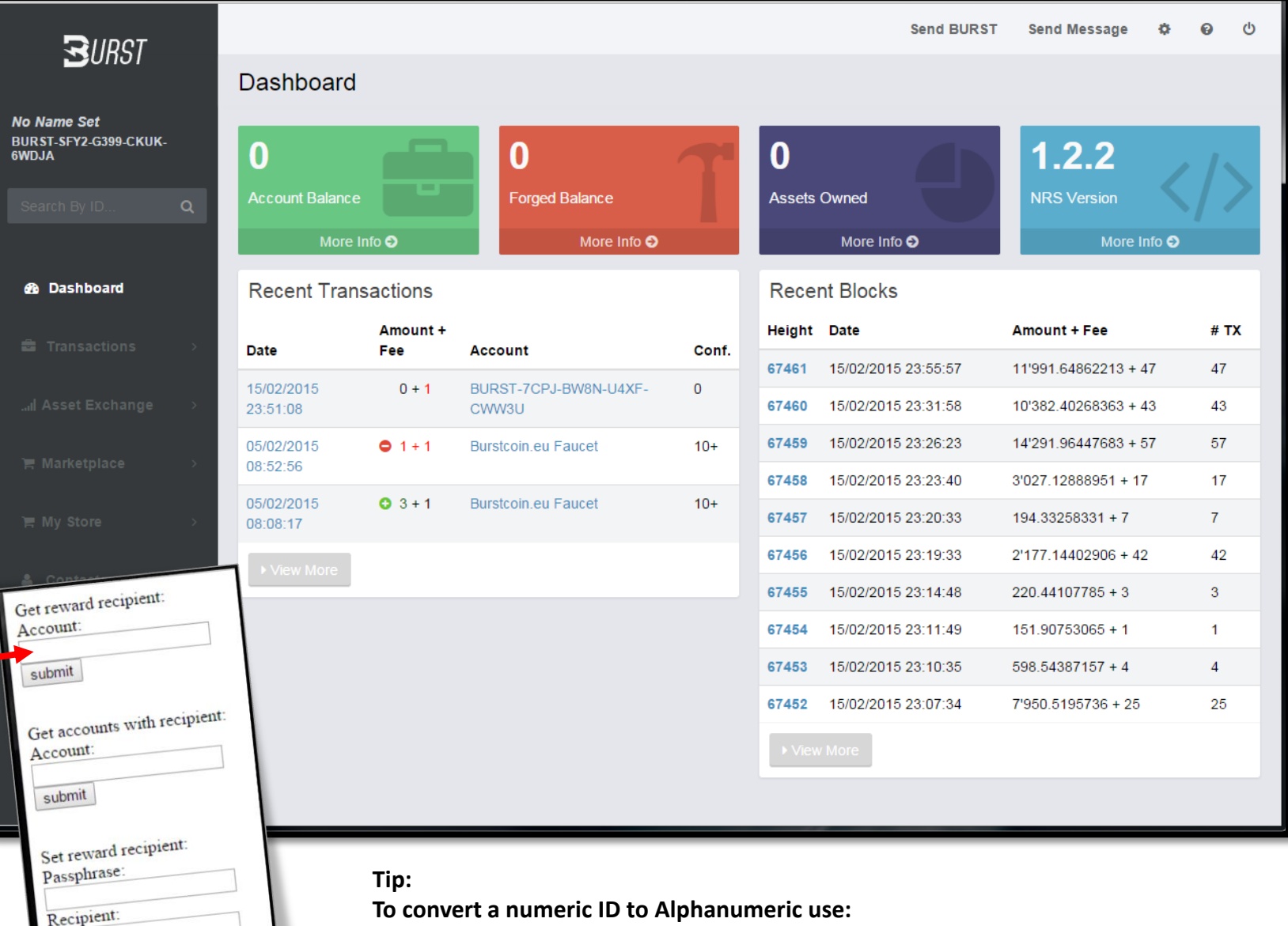

#### http://127.0.0.1:8125/burst?requestType=rsConvert&account=**12468105956737329840** Replace the red text with the number ID you are trying to convert

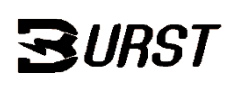

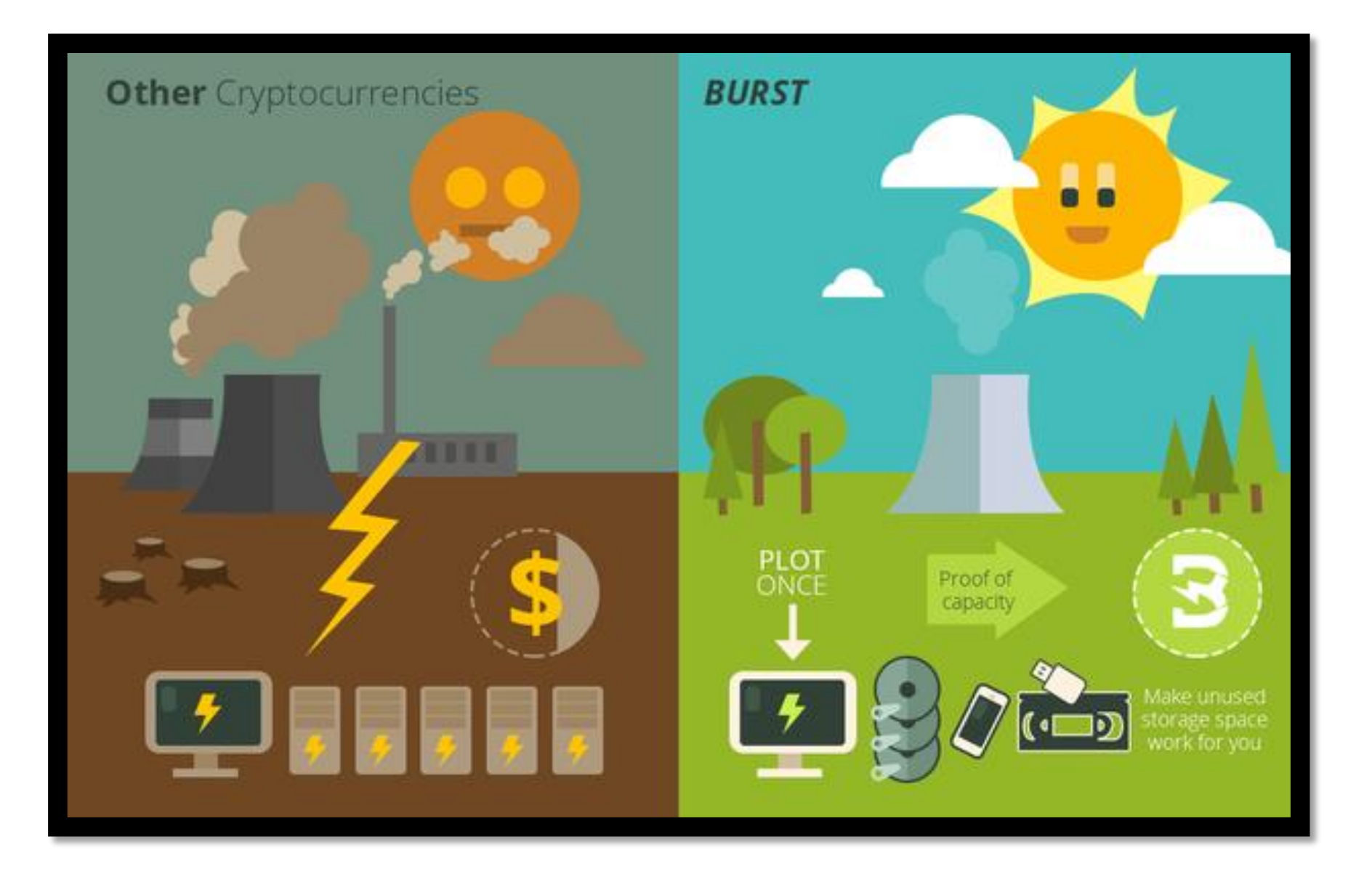

**BURST**